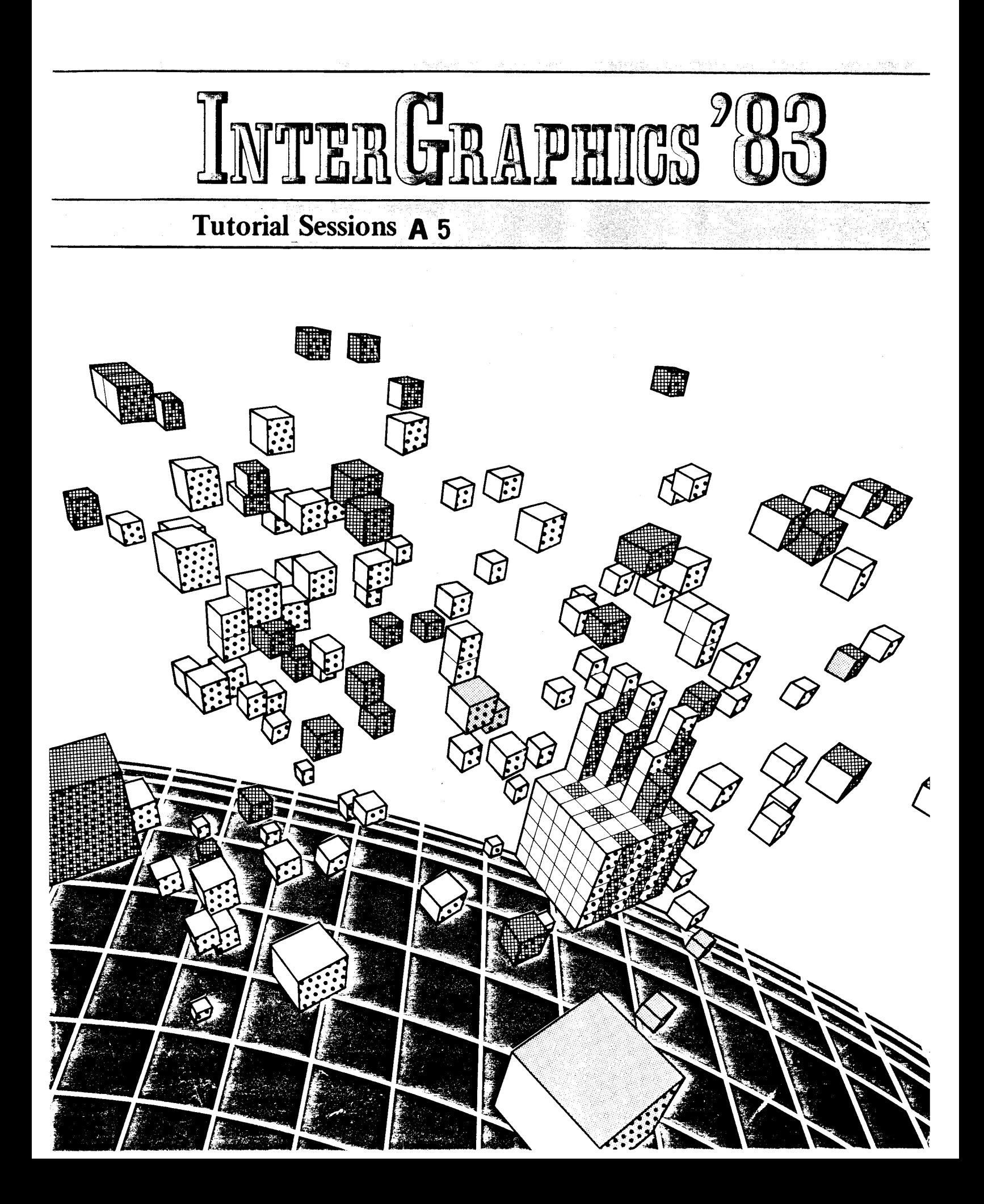

This Page Intentionally Left Blank

# **DATAMAX UV-l Zgrass GRAPHICS SYSTEM**

**Zgrass TRANS PACKAGE DOCUMENTATION & GLOSSARY** 

Software Tools for Three Dimensional Vector Images

January 12, 1983

Copyright 1983 Real Time Design, Inc. 531 South Plymouth Court, Suite 102 Chicago, Illinois 60605 All Rights Reserved

# **COPYRIGHT NOTICE**

Copyright 1983 by Real Time Design, Inc. All rights reserved. No part of this publication may be reproduced, transmitted, transcribed, stored in a retrieval system, or translated into any human or computer language, in any form or by any means, electronic, mechanical, magnetic, optical, chemical, manual, or otherwise, without the express written permission of Real Time Design, Inc., 531 South Plymouth Court, Suite 102,<br>Chicago, IL 60605 USA. Chicago, IL

### **DISCLAIMER**

Real Time Design, Inc. makes no representations or warranties with respect to the contents hereof and specifically disclaims any implied warranties of merchantibility or fitness for any particular purpose. Further, Real Time Design, Inc. reserves the right to revise this publication and to make changes from time to time in the content hereof without obligation of Real Time Design, Inc. to notify any person or organization of such revision or changes.

## GETTING STARTED WITH TRANS

Before you start your first session, refer to the Zgrass Utility Disk User's Guide for instructions on how to make a copy of the TRANS disk. After you've made a copy of the disk, insert the copy into drive 0 of your disk drive and type:

### DS O;DG GETRANS;GETRANS

Online help is available with the GETHELP and COMMANDS macros. Also, the GETDEMO macro provides a menu of sample macros which DEMOnstrate system features. You can examine these examples of TRANS command sequences by printing the DEMO macros:

#### DG DOPYR;DOPYR;PR DOPYR

A categorized summary and Glossary of the TRANS commands are included in this guide.

### INTRODUCTION

The Zgrass TRANS PACKAGE, generally referred to as TRANS for short, is a set of macros and swap modules designed for modelling three-dimensional vector (wire-frame) objects on the Datamax UV-1 Zgrass Graphics System. It is targeted for people who are familiar with the basic programming concepts of the Zgrass language, as well as three-dimensional coordinates, and geometric transformations.

The basic approach to TRANS involves three steps:

- o Object creation: objects are defined by storing the values of X, Y, Z, and COLORMODE in 2-dimensional arrays. The macro GETOBJ offers a menu of macros which can be used to define wire-frame objects.
- o Transformation definition: geometric transformations are defined through the use of commands such as HOME, MOVE, ROT, SCALE3D, and SHEAR. Successive operations are multiplied together and saved in a transformation array.
- o Image display: images are displayed by (optionally) applying the transformation array to the coordinates as the vectors are drawn on the screen with the commands TDISP and ODISP. Simple perspective can be used to clarify the three-dimensional nature of the images with the PDISP command.

Screen animations are easily created with incremental transformations displayed on different screens. These are played back by 'flipping' through the screens in sequence with the FLIP command. The DEMO macros illustrate this technique.

## USING THE TRANS PACKAGE

Although some menus are provided to get you started, the TRANS PACKAGE is basically a command driven system. In TRANS, only one object is currently active, or OPEN, at a time. All transformation and display commands apply to the current OPENed object. Several objects can be GROUPed together in a hierarchical (tree) structure. GROUPs can be OPENed and then transformed with the same commands as simple objects.

TRANS commands can be utilized in two ways. The first way, command mode, is by entering commands separately on the terminal keyboard. The second way is to create a macro with the desired sequence of commands. See the following examples:

.EXAMPLE1 command mode DGET SETPRISH SETPRISM ETTA,100,100,100; .create a prism called ETTA OPEN ETTA;. make ETTA the current object ROT Y, 40;. rotate 40 degrees around Y axis ROT X,12;. rotate 12 degrees around X axis CLEAR TDISP;. di splay HOME;. reset transformations HOVE 90,20,0;. move to the right & up TDISP SHOWALL;. list the coordinates on the terminal

```
EXAMPLE2=[. macro mode 
OGET SETCUBE 
SETCUBE CHRISTINE,100,100,100;. create a cube 
OPEN CHRISTINE;. make CHRISTINE the current object 
SCALE30 2,1,1;. scale in X direction 
CLEAR 
POISP 200;. display with perspective 
SCALE3D .5,.5,.5;. scale in all directions 
POISP 200 
] 
EXAHPLE2
```
PROGRAMMING NOTES

Array types and data structures

The primary data structures of the TRANS PACKAGE are vector lists, transformation matrices, and groups:

- o Vector lists are Nx4 structures which can be stored in either INTEGER or FLOATING POINT arrays. The primary advantage of INTEGER arrays is that they require approximately one half of the memory that FLOATING POINT arrays require for the same number of points. However, INTEGER arrays may introduce more roundoff error than FLOATING POINT arrays. This will be <sup>a</sup> problem particularly if the REFORM command is used, since INTEGER arrays will cause the new coordinate values to be truncated to integers. In general, INTEGER arrays are sufficient for uses where the screen coordinate system can also be used as data coordinates.
	- o Iransformation matrices are 4x4 arrays. They should always be declared as FLOATING POINT since compounding of transformations generally results in floating point values.
	- o Groups are used to create hierarchical (tree) structures. Groups are defined as one dimensional STRING arrays. Each element of a group is a NAME, either the name of a vector list or the name of another group. See the TRANS Glossary entries for the SGET and SPUT swap commands to see how to store and retrieve string arrays from disk.

A TRANS structure consists of two parts - a data array (vector list or group) and its companion transformation matrix. The characters T\$ are prefixed to the data array name to derive the name for the matrix. See the TRANS Glossary entry on NAMES for further details.

Space considerations

If you are processing lots of separate vector lists or dealing with objects with many vectors you may find that you run out of space in memory. The following are a few tips on how to reduce memory requirements.

You can delete some of the TRANS PACKAGE macros which you do not need without interferring with performance of other macros. These can be retrieved from disk with the DGET command if wanted later. The first likely candidates are the GETOBJ, GETDEMO, and GETHELP macros. These are mainly needed for reference when learning the system and are not used by any other macros. The COMMANDS macro can also be deleted without harm, but it is a useful reference even for an experienced TRANS user. If you are not using groups, the GROUP, GHOME and GDISP macros can be eliminated. The FLIP macro is only used for screen animations, *UD.B* is a quick alternative (it is a resident system command).

If your normal use of the TRANS PACKAGE suffers from space problems, the GETRANS macro can easily be c lstomized so unwanted macros are not loaded into memory. It is advised that you comment out unwanted lines instead of deleting them. This can be done by editing GETRANS and making the lines which DGET the unwanted macros into comments by inserting a (period) as the first character of the line. You may wich to save the updated GETRANS on your TRANS disk.

The coordinate system

TRANS uses a standard X,Y,Z coordinate system with 0,0,0 being at the center of the screen. Positive X values are to the right and positive Y values are up. The TRANS PACKAGE uses a right-handed coordinate system with the positive Z axis coming out of the screen toward the viewer. Positive rotations about an axis are counterclockwise. You can use the following list as a reference for rotational direction:

A 90 degree rotation about the X axis moves +Y to +Z. A 90 degree rotation about the Y axis moves  $+2$  to  $+X$ . A 90 degree rotation about the Z axis moves +X to +Y.

Single point perspective views are generated from a vantage point somewhere on the Z axis. The location on the axis is thought of as "pixels away from the screen".

Creating objects

The GETOBJ menu provides a list of macros which create TRANS objects. Additional macros to create vector lists can easily be written. Any of the object creation macros, such as SETCUBE, will serve as a good example of the type of commands needed. The only special step which must be done is to use the ARRDATA swap command to keep track of the number of vectors in the list. For example:

.EXAMPLE3 object creation ARRAY.I TRI,9,4;. space for 9 points OPEN TRI SETPOINT 0,50,-20,0,4;. SETPOINT uses OPEN array SETPOINT 1,0,50,0,1 SETPOINT 2,-50,-20,0,2 SETPOINT 3,50,-20,0,3 ARRDATA TRI,3,4;. number of points used MOVE -60,0,0;. move to left CLEAR TDISP;. display SETPOINT 4,0,50,0,4 SETPOINT 5,0,-80,0,3 ARRDATA TRI,3,6;. number of points used MOVE 120,0,0;. move to right TDISP

## Summary of TRANS Commands

\* General \*

OPEN arrayname  $\sim$ COPY from,to PARTCOPY from,to,start,stop SHOWALL REFORM GROUP groupname, count, name, name, ... MERGE finalname, type, count, name, name, ...

\* Transformations \*

**HOME** HOVE x,y,z ROT axis,angle SCALE3D x, y, z SHEAR 1axis,2axis,value GHOME

\* Help Menus \*

GETHELP;. help GETOBJ;. object creation macros GETOEMO;. demo macros

\* Display [optional argument] \*

ODlSP [colormode] POlSP distance[,colormode] TOlSP [colormode] GOlSP gname

\* Animation \*

FLIP lowscreen,highscreen,delay

Zgrass TRANS PACKAGE Glossary 1/12/83 Page 9

ARRCAT DESTARRAY ,ARRAYl ,LOWER1 ,UPPER1, ••• ,ARRAYn ,LOWERn,UPPERn Esoteric Swap Command

takes the values ARRAYi(LOWERi) thru ARRAYi(UPPERi), for arrays 1 to n, concatenates them together, and creates the new array DESTARRAY. The arrays may be of any type (FLOAT, INTEGER, STRING), as long as all of them are of the same type. DESTARRAY is always created as a one dimensional array.

- ARRDATA ANAHE,1
- ARRDATA ANAME,2
- ARRDATA ANAME,3,NUMBER
- ARRDATA ANAME,4
- ARRDATA ANAME,5
- ARRDATA ANAME,6,NUMBER
- Esoteric Swap Command

stores and retrieves information in the Zgrass system header of array ANAME. The second argument is a flag indicating which information to process. The third argument (when needed) is used to update the header. One important application of ARRDATA is to maintain a counter.stored in the header. WARNING!! ARRDATA should be used with one or two dimensional arrays only. (We call the first dimension rows and the second columns.) ARRDATA acts according to the following table:

- Flag Action
	- 1 RETURNs the number of rows
	- 2 RETURNs the current value of the counter
	- 3 stores NUMBER in the counter
	- 4 RETURNs a code for the array element type (5=INTEGER, 7=FLOATING POINT, 9=STRING)
	- 5 RETURNs the number of columns
	- 6 reconfigures array as a two dimensional array with NUMBER columns

Example:

TEST=[ARRAY PETE,4,3

ARRDATA PETE, 3, 0;. set counter to 0 PR ARRDATA(PETE,1),ARRDATA(PETE,5),'row column' PR ARRDATA(PETE,2),'is the counter' PR ARRDATA(PETE,4),'is the type of element' ARRDATA PETE,3,2;. set counter to 2 ARRDATA PETE,6,4;. make PETE a 3x4 array PR ARRDATA(PETE,1),ARRDATA(PETE,5),'row column' PR ARRDATA(PETE,2),'is the counter'  $\mathbf{1}$ TEST

Zgrass TRANS PACKAGE Glossary 1/12/83 Page 10 COMD3D COHG3D1 COHG3D2 COM03D COMT3D Filename these are a series of files which are used by the GETHELP macro to provide online help. COMMANDS Trans Command will show a brief index of TRANS commands. COPY SOURCE,DESTINATION Trans Command copies array SOURCE to array DESTINATION. COPY can be used to copy transformation arrays as well as vector lists. DEBUG Idiosyncracy if DEBUG=1 before running GETRANS, none of the macros will be compiled. This is useful when modifying or examining the TRANS macros. DEMO Idiosyncracy DOCUBE macros provided on the TRANS disk to demonstrate the system. Any of the following can be printed by the user as illustrations of command sequences DOCUBE, DOGRID, DOGROUP, DOPRISM, DOPYR, DOQUBE. Trans Command DOGRID SETCUBE DEMOnstration macro. Also demonstrates effect of changing perspective distance with PDISP for successive image views. Trans Command SETGRID and SHEAR DEMOnstration macro. DOGROUP Trans Command DOPRISM DEMOnstrates the use of GROUPs for modelling and displaying hierarchical structures. Trans Command DOPYR SETPRlSH DEMOnstration macro. Also uses SCALE3D. MOVE. and the color override optional argument of PDlSP. Trans Command ROT and SETPYRAMID DEMOnstration macro.  $-150-$ 

 $\mathbf{r} = \mathbf{v} \mathbf{r}$ 

Zgrass TRANS PACKAGE Glossary 1/12/83 Page 11

DOQUBE Trans Command 7 rotating cubes DEMOnstration macro. This macro uses COPY, MERGE and REFORM to construct a single uses COFI, HENGE and REFORM CO CON.<br>large vector list before displaying it. DODISP ARRAY DODISP ARRAY,COLORMODE DODISP ARRAY,START,STOP DODISP ARRAY,START;STOP,COLORMODE Trans Swap Displays vectors using the elements of a Nx4 ARRAY as X,Y,Z, and COLORMODE values. The vectors are displayed with an orthogonal projection. If COLORMODE is given, it overrides all stored colormodes except 4. The START and STOP arguments are used to draw a subsection of an ARRAY. DPDISP ARRAY,TARRAY,DISTANCE DPDISP ARRAY,TARRAY,DISTANCE,COLORMODE DPDISP ARRAY,TARRAY,DISTANCE,START,STOP DPDISP ARRAY,TARRAY,DISTANCE,START,STOP.COLORMODE Trans Swap displays vector using the elements of an Nx4 ARRAY as X,Y,Z, and COLORMODE values. Each point is multiplied by TARRAY, a 4x4 transformation array. before being displayed. A perspective view is generated as DISTANCE "pixels from the screen". If COLORMODE is given. stored color modes except 4 are overridden. The START and STOP arguments are used to draw a subsection of an array. Note: weird effects may occur if some Z coordinates are larger than DISTANCE. DTDISP ARRAY,TARRAY DTDISP ARRAY,TARRAY,COLORMODE DTDISP ARRAY.TARRAY,START.STOP DTDISP ARRAY,TARRAY,START,STOP,COLORMODE Trans Swap EDARRAY displays vectors using the elements of an Nx4 ARRAY as X,Y,Z, and COLORMODE values. Each point is multiplied by TARRAY, a 4x4 transformation array. before being displayed. If COLORMODE is given, stored colormodes except 4 are overridden. The START and STOP arguments are used to draw a subsection of an array. Trans Command converts the OPENed array into the string \$Edarray and invokes EDIT so one can insert, delete. etc. Use RESTORE to convert \$Edarray back into an array. This command is not loaded by GETRANS.

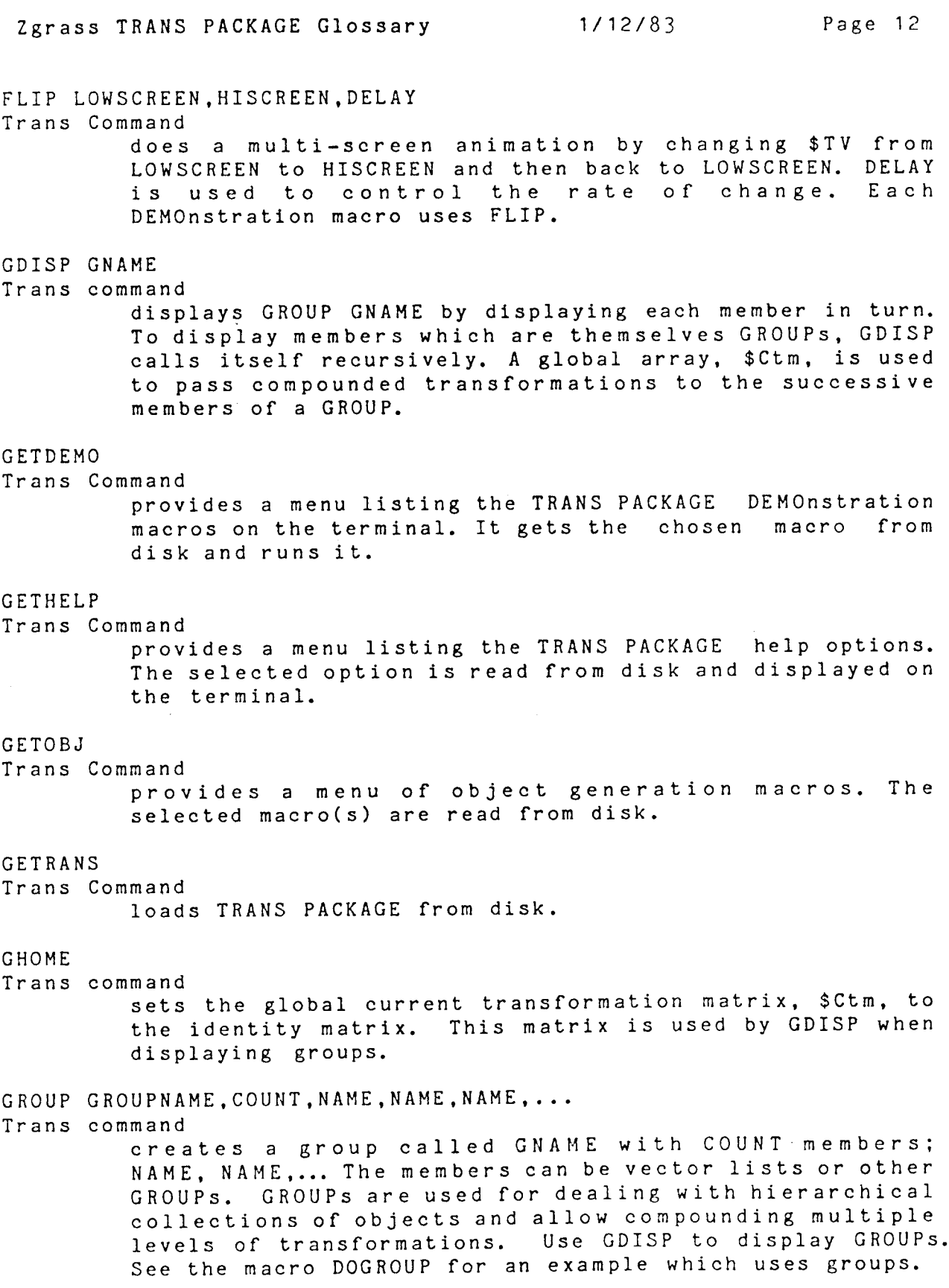

Zgrass TRANS PACKAGE Glossary 1/12/83 Page 13 HOME. Trans Command INTR03D Filename sets the OPENed object's transformation matrix to identity. introduction to TRANS. Can be accessed with GETHELP. MERGE FINALNAME, TYPE, COUNT, NAME, NAME, NAME... Trans Command merges COUNT number of objects into a new array called FINALNAME. If TYPE is 1, each object's transformations are applied to its coordinates when merging. If TYPE is 0, the coordinates are merged unchanged. ~lOVE X,Y,Z Trans Command moves the OPENed object X,Y,Z pixels in the X, Y,and Z directions by multiplying the proper matrix into the transformation array. MXMUL ARRAY,ARRAY,DEST Swap Command multiplies a MxN array with a NxP array using the multipites a non dridy when I was resultant MxP array is stored as DESTARRAY. NAMES Idiosyncrasy TRANS PACKAGE names and global variables. Global variables have names which begin with the \$ character. These 4 variables are given values by the OPEN command: \$Array numeric array storing X,Y,Z and COLORMODE values or string array storing GROUP member names \$Hatrix FLOATING POINT array storing 4x4 geometric transformation matrix \$Araynam character string with name for OPENed object \$Htrxnam character string with name for OPENed matrix The prefix  $T$ \$ in an array name indicates that the array is a 4x4 transformation array (Le., T\$PIX is the matrix for PIX). The OPEN command creates an array with such a name if one does not exist when an object is OPENed. \$Ctm is a global transformation matrix used by the GDISP

 $\omega_{\rm{eff}}$  and  $\omega_{\rm{eff}}$ 

command when displaying GROUPs.

\$Edarray is a string with X,Y,Z,COLORHODE values on each line, separated by commas but no spaces. This string is created by the EDARRAY command; it can also be created with EDIT. The RESTORE command turns \$Edarray into a coordinate  $array.$   $-153-$ 

Zgrass TRANS PACKAGE Glossary 1/12/83 Page 14 ODISP ODISP COLORMODE Command displays the OPENed object without transformations. If COLOR MODE is specified, it overrides the COLOR MODEs stored in the vector list. OPEN ARRAYNAME Command makes ARRAYNAME the object to which transformation, display, and other commands will apply. OPEN creates a transformation matrix (named 'T\$'&ARRAYNAME) for the object if one doesn't exist. See NAMES for more info. PARTCOPY SOURCE, DESTINATION, START, STOP Trans Command copies row START through row STOP from array SOURCE to array DESTINATION. PDISP DISTANCE PDISP DISTANCE,COLORMODE Trans Command REFORM displays the OPENed object with its transformations and a perspective projection viewed DISTANCE "pixels from the screen". A right-handed coordinate system is used, with +Z coming out of the screen. If COLORMODE is specified, it overrides the COLORMODEs stored in the vector list. Trans Command makes new object coordinates by multiplying the transformation matrix into the vector list of the OPEN object.

# RESTORE NAME

Trans Command

converts string \$Edarray into an array called NAME with proper length and OPENs NAME. Commonly used after EDARRAY, but can be used independently, provided \$Edarray has the correct format. \$Edarray must have values for X,Y,Z, and COLORMODE on each line, separated by commas without spaces, for RESTORE to work properly. RESTORE is not gotten from the disk by GETRANS. RESTORE uses the swap SFIND.

# ROT AXIS,ANGLE

#### Trans Command

rotates the OPENed object ANGLE degrees about the specified AXIS by multiplying the proper rotation matrix into the transformation array. AXIS is X,Y, or Z.

Zgrass TRANS PACKAGE Glossary 1/12/83 Page 15 SCALE 3D X,Y,Z Trans Command scales the OPENed object by factors of X, Y, Z along the X, Y, and Z axes. SCALE3D multiplies the proper scale matrix into the transformation array. SETCUBE NAME, WIDTH, HEIGHT, DEPTH Trans Command creates an INTEGER array of cube coordinates with dimensions WIDTH,HEIGHT,DEPTH. The array, called NAME, is OPENed but is not displayed by this command. Can be accessed with the GETOBJ menu. SETGRID NAME,XSIZE,YSIZE,INCREMENT,COLORMODE Trans Command creates a plane grid of dimensions XSIZE by YSIZE. Vectors are given COLOR MODE and spaced INCREMENT pixels apart. Can be accessed with the GETOBJ menu. SETKEY NAME,SIZE Trans Command used to enter SIZE coordinates into array NAME with the terminal keyboard. Included in the GETOBJ menu. SETPOINT INDEX, X, Y, Z, COLORMODE Trans Command assigns X,Y,Z, and COLOR MODE values to row INDEX of the OPENed array. This command is useful when defining objects. SETPRISM NAME,BASE,HEIGHT,DEPTH Trans Command creates an INTEGER array with the coordinates of a rectangular prism of base BASE, height HEIGHT, and depth DEPTH. The array (NAME) is OPENed, but is not displayed. Can be accessed with the GETOBJ menu. SETPYRAMID NAME,BASE,HEIGHT Trans Command creates an INTEGER array with the coordinates of a square pyramid of base BASE and height HEIGHT. Can be accessed with the GETOBJ menu. SETABLET NAME,SIZE Trans Command creates array NAME with space for SIZE coordinates. Vectors are entered into the array by drawing with the cursor on the tablet. All Z coordinates are stored as O. Can be accessed with the GETOBJ menu.

Zgrass TRANS PACKAGE Glossary 1/12/83 Page 16 SFIND STRING,START,CHAR Esoteric Swap Command SGET NAME returns the location of CHAR in the string STRING. Searching begins at location START in the string. Use START=O to search the entire string. If CHAR is not found, SFIND returns .-;. Note that CHAR must be given as an INTEGER, not as a character string. See the ASCII table in the GLOSSARY for character codes. Example: TERRY=[ABCDABC] PR SFIND(TERRY, 0.65), SFIND(TERRY, 1,65), ASCII(65) will print o 4 A Esoteric Swap Command

> copies the string array from the current screen back into user memory as a regular string array. This command is used to restore a string array which has been stored on disk using the SPUT and DPUT.S commands. See SPUT for an example using this command.

### SHEAR lAXIS,2AXIS,VALUE

Trans Command

shears the OPENed object on lAXIS along 2AXIS by VALUE. lAXIS and 2AXIS must be either X, Y, or Z.

#### SHOWALL

Command

prints the transformation matrix and the vector list of the OPENed object on the terminal. If a GROUP is OPEN, the members are listed.

Zgrass TRANS PACKAGE Glossary 1/12/83 Page 17 SPUT(STRINGARRAY) Esoteric Swap Function SYSTEST takes the STRINGARRAY and stores it in the current screen. SPUT returns how many bytes of screen memory were needed to store the array. Note that this swap affects the image on the screen that \$MW is set to. Example: ARRAY.STR PATTI,3 PATTI(O)="BANANA" PATTI(2)="MANGO" DPUT.S SPUT(PATTI),SPATTI,[STRING ARRAY PATTI] will place the string array PATTI into screen memory and then store it on disk using the name SPATTI. The disk name used in the DPUT command must be different than the name of a string array which is currently in user memory. To get a saved string array off of a disk use the OGET and SGET commands as in: DGET SPATTI SGET KANGA PR KANGA(0), KANGA(2) will print BANANA MANGO Trans Command this command tests the TRANS PACKAGE by running each of the DEMO macros consecutively. T\$ Idiosyncracy TOISP is the prefix used to identify transformation matrices. For example, T\$PIX is the matrix for the array PIX. See NAMES for further information. TOISP COLORMOOE Trans Command TRANO TRANl TRAN2 Filename displays the OPENed object with its transformations applied. If COLORMODE is specified, it overrides the COLORMOOEs stored in the vector list. disk files with the macro definitions of COPY, HOME, MOVE, OPEN, PARTCOPY, REFORM, ROT, SCALE3D, SETPOINT, SHEAR, SHOWALL, TDISP, PDISP, ODISP, They are used by GETRANS when initializing the system. UNITY ARRAY Trans Swap sets a 4x4 ARRAY.to the identity matrix; i.e., l's on the main diagonal and O's elsewhere.

Copyright © 1983 World Computer Graphics Association, Inc.

2033 M Street N.W. Suite 399 Washington, D.C. 20036, U.S.A.

Printed by: SEINO PRINTED Co., Ltd. Tokyo, Japan